### DATABEAT

#### **Forberede**

**1**

**2**

### 1.1 Meld dere på & Register info

**1.2 Lokasjoner | → ∥ → Confirm | 1.2 Lag Brukere** Confirmete Brukere

## **OMNIPFO Komigang and the set of the set of the set of the set of the set of the set of the set of the set of the set of the set of the set of the set of the set of the set of the set of the set of the set of the set of th**

### **Publiser**

#### **Play**

#### **3.1 Først - Lag Lokasjoner**

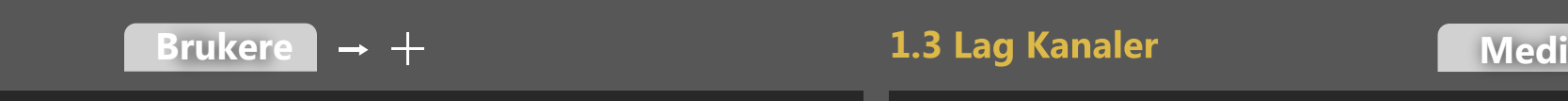

#### **3.3**

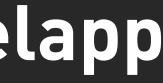

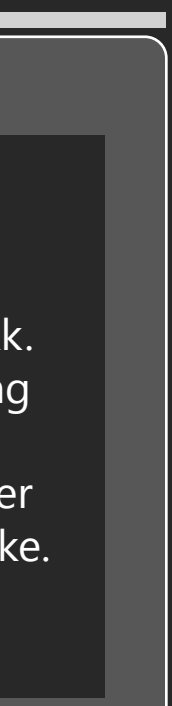

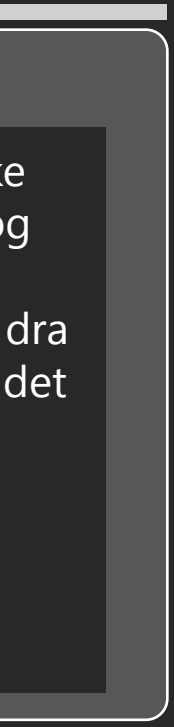

# **support.databeat.net**

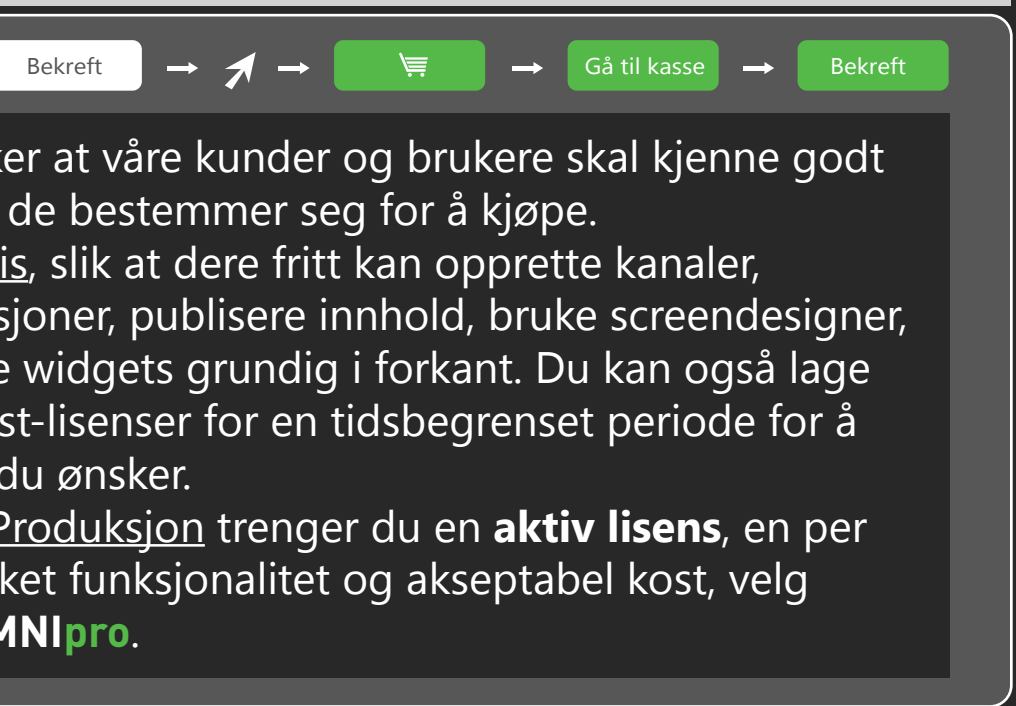

**Media**

**Lokasjoner**

Skaff deg en gratis DatabeatOMNI konto. Fyll ut selskapets adresse (*adresse, land, postkode, by)* og din kontaktinformasjon (*E-post, navn, tittel, telefon*). Du trenger ikke å oppgi kredittkort informasjon. Som første bruker blir du superbruker, og du kan blant annet legge til nye brukere, lage lokasjoner, kanaler og bestille lisenser. Velg det funksjonsnivået som passer best for dere (**OMNI, OMNI+, OMNIpro**). Vi anbefaler å registrere deg med din business Office 365 eller Google konto. Da lagrer vi ikke passordet, og autentiseringen skjer hos Microsoft eller Google.

Det er ikke god praksis å la flere brukere dele en brukerkonto. Derfor bør du registrere alle som skal ha tilgang til og benytte DatabeatOMNI slik at de kan logge seg inn med sin egen bruker ID. Tildel ulike roller avhengig av hva du ønsker at brukeren skal ha rettigheter til. I DatabeatOMNI skiller vi mellom Superuser, Administrator og kontaktperson.

Igjen anbefaler vi at dere benytter business Office 365 eller Google konto.

Innhold er ulike mediafiler som er gruppert og organisert som **Kanaler**. (Hver OMNIplayer abonnerer på en kanal og viser innhold som planlagt). Kanaler er igjen gruppert i en eller flere **spilleblokker** for å lettere kunne operere med ulike typer innhold, skjerm-design, avspillings-tider og logikk. Navngi dine kanaler og spilleblokker slik du selv ønsker. Velg skjermretning (*Langskap* eller *portrett*) og oppløsning som passer skjermen(e). Vi anbefaler å legge inn bilder/grafikk/logo som representerer dine kanaler og spilleblokker. Det gjør brukergrensesnittet mer vennlig og bedre å bruke.

**Med kanaler og spilleblokker er du klar til å publisere innhold !**

 $\mathbf{Z}$ 

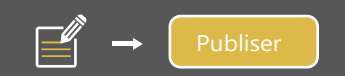

### **2.3 Lag egne Screen Design**

DatabeatOMNI kanaler og spilleblokker.

#### **2.1 Plukk (Media filer) 2. Planlegg & Publiser Media** → **Publiser** → + Innholdet som skal vises på skjermene er ulike typer standard **mediafiler** (*Bilder*, *Grafikk*, *video*, og *websider*) som er organisert i **kanaler** og **spilleblokker**. Disse filene må du ha tilgang til fra din PC / MAC. Trykk **+**, finn og velg filen(e) og last disse inn i DatabeatOMNI. Pass på at filene passer skjermformatet (lengde/bredde og generell kvalitet). DatabeatOMNI inkluderer ikke verktøy for å lage og designe grafikk og videoer. En egen PowerPoint Add-In (Kun for Windows) gjør det mulig å publisere innhold som er laget i Powerpoint, direkte fra PowerPoint til dine avspillings-logikken i spilleblokken. de videre til alle OMNIspillerne som abonnerer på kanalen.

En **Lokasjon** er en fysisk adresse (F.eks. en butikk eller et kontor). Det er her OMNIspillerne og skjermene er installert og innholdet skal vises. Adressen er **viktig**, for både drift og funksjon. Blant annet danner det grunnlag for værinfo og styring, og det er også på lokasjon man definerer tjenestetider, altså når skjermer skal skrus av og på (for å spare strøm). Om du ønsker skjermer på en annen lokasjon enn den registrerte kundelokasjonen, legg først til den nye lokasjonen og deretter legg til en mediaspiller slik at den knyttes til denne lokasjonen. Vi anbefaler å legge inn bilder/grafikk/logo som representerer din kunde og lokasjon. Det gjør brukergrensesnittet mer vennlig og bedre å bruke.

#### **3.2 Deretter - Lag spillere & Lisenser** ■ Lokasjoner → OMNIplayer → +

**OMNIspillere** er knyttet til **lokasjoner**. De trenger *strøm, internett, installert og konfigurert "Databeat OMNIplay" programvare* for å fungere. OMNIspillere kan være en **ekstern** enhet eller **intern** (SoC) som man får på spesifikke skjermmodeller fra *Samsung (Tizen), LG (WebOS)* eller *Philips (Android)*. Vi anbefaler på det sterkeste interne spillere der det er mulig. De er billigere og enklere å konfigurere, installere (ingen signalkabler) og drifte. Om dere allerede har skjermer, bruk Databeat OMNIplay3, en billig og enkel Android PC som kobles til skjerm med HDMI. **Bestill gjerne OMNIspillere og skjermer fra din forhandler. De vil sørge for at det blir satt sammen og levert riktig og ferdig konfigurert.** Ingen liker usikkerhet. Vi ønsker at våre kunder og brukere skal kjenne godt til hva de begir seg inn på før de bestemmer seg for å kjøpe. Derfor er DatabeatOMNI gratis, slik at dere fritt kan opprette kanaler, spilleblokker, brukere og lokasjoner, publisere innhold, bruke screendesigner, teste integrasjoner og vurdere widgets grundig i forkant. Du kan også lage gratis OMNIplay (software) test-lisenser for en tidsbegrenset periode for å verifisere at det spiller av slik du ønsker. For å bruke DatabeatOMNI i Produksjon trenger du en **aktiv lisens**, en per OMNIspiller. Avhengig av ønsket funksjonalitet og akseptabel kost, velg mellom **OMNI**, **OMNI+** eller **OMNIpro**.

Etter at filen(e) er lastet inn i DatabeatOMNI kan du velge når og hvordan de skal avspilles; *periode (fra-til)*, *ukedager* og *tidspunkt* på dagen.

Om du har flere filer som skal ha samme avspillings-logikk, kan du gruppere disse i en egen spilleblokk, (F.eks. "Tirsdag Morgen Plakater") og definere

Trykk på **Publiser** knappen for å laste opp filen(e) fra din PC/MAC når alle instillingene er satt. DatabeatOMNI vil da automatisk sørge for å distribuere

**NB:** Opplastingen MÅ være ferdig før du avslutter.

ScreenDesigner gjør det mulig å lage egne skjermdesign ved hjelp av ulike **widgets** (*klokke*, *værmelding*, *nyheter*, *sosiale medier*, *nettsider*, *Power BI* og mer) som vil vises over innholdet. For mange fungerer *widgets* som primærkilde til informasjon og mediafilene fungerer som bakgrunn. Velg, dra og slipp en widget på forhåndsvisningen av ditt innhold for å se hvordan det vil vises på skjerm. Flytt, skaler og tilpass slik du ønsker. Skjermdesign er knyttet til **spilleliste** og vises tilsvarende på skjerm. Trykk "Publiser" for å lagre og publisere skjermdesignet.

**Gratulerer, da er du klar til å (OMNI)spille ditt eget innhold !**